# **One Search使用教學**

進階檢索

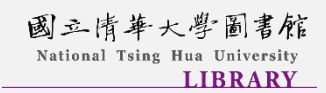

# **進階檢索**

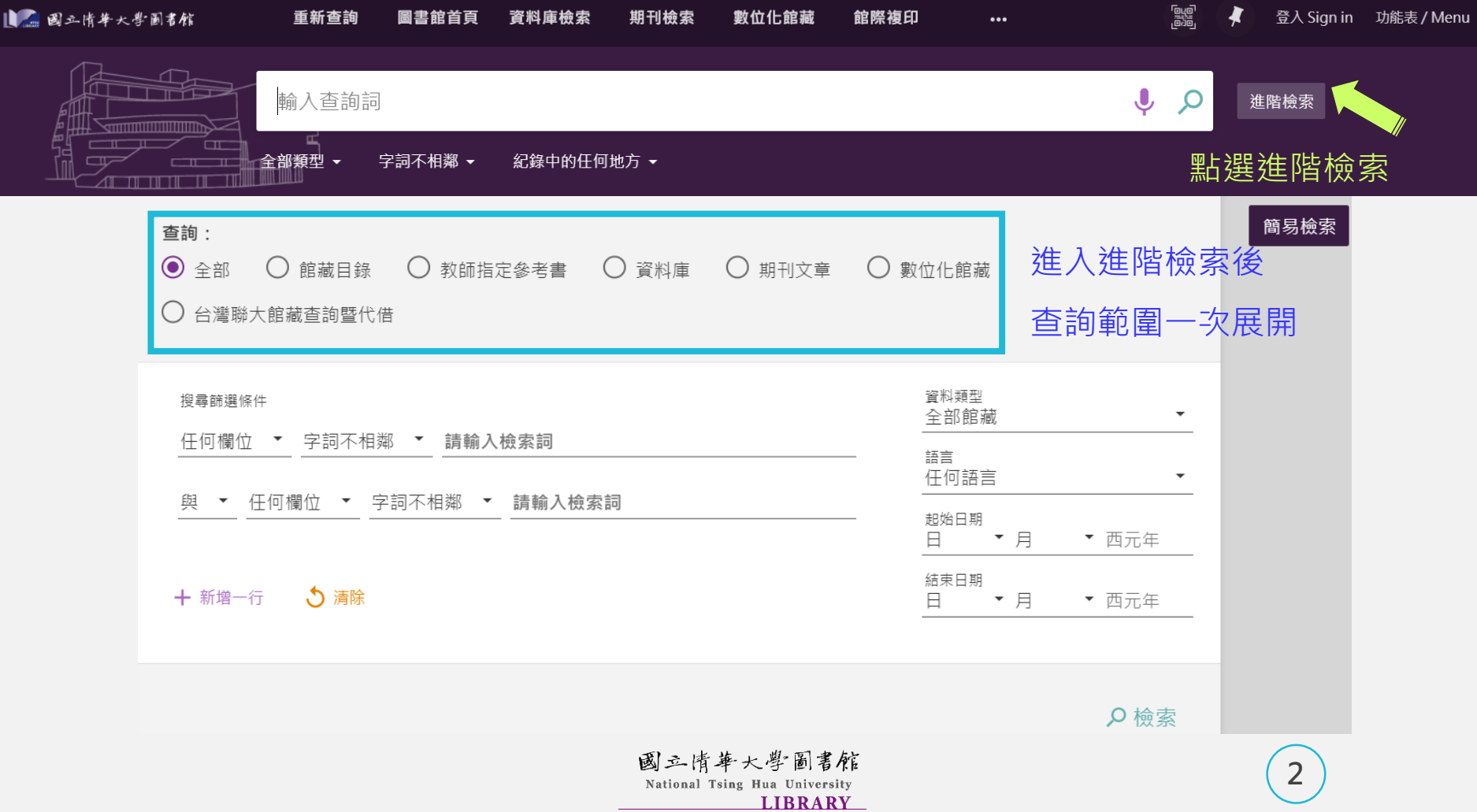

#### **檢索欄位說明Ⅰ**

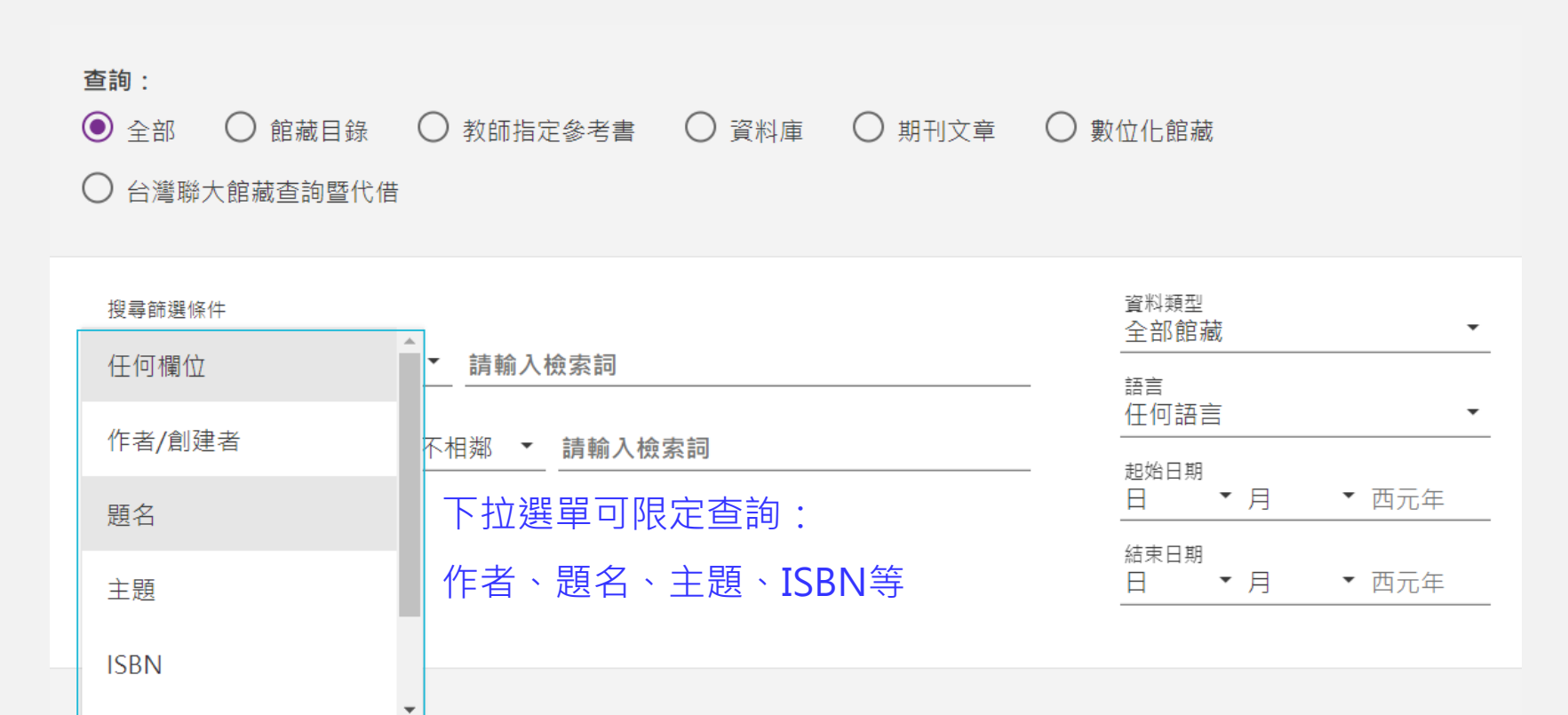

Q 檢索

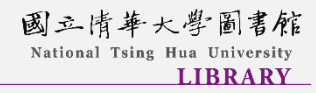

### **檢索欄位說明Ⅱ**

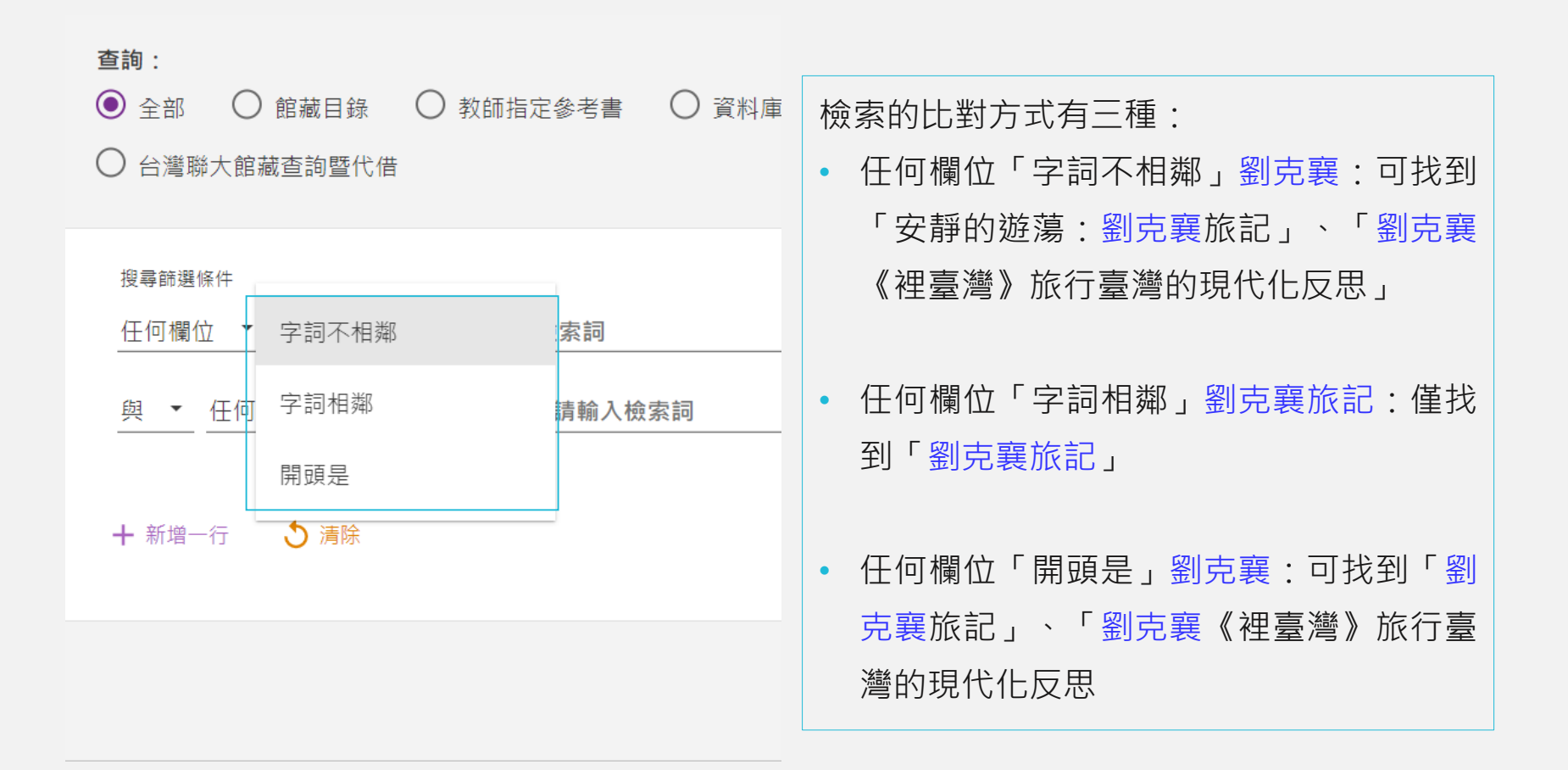

# **檢索欄位說明Ⅲ**

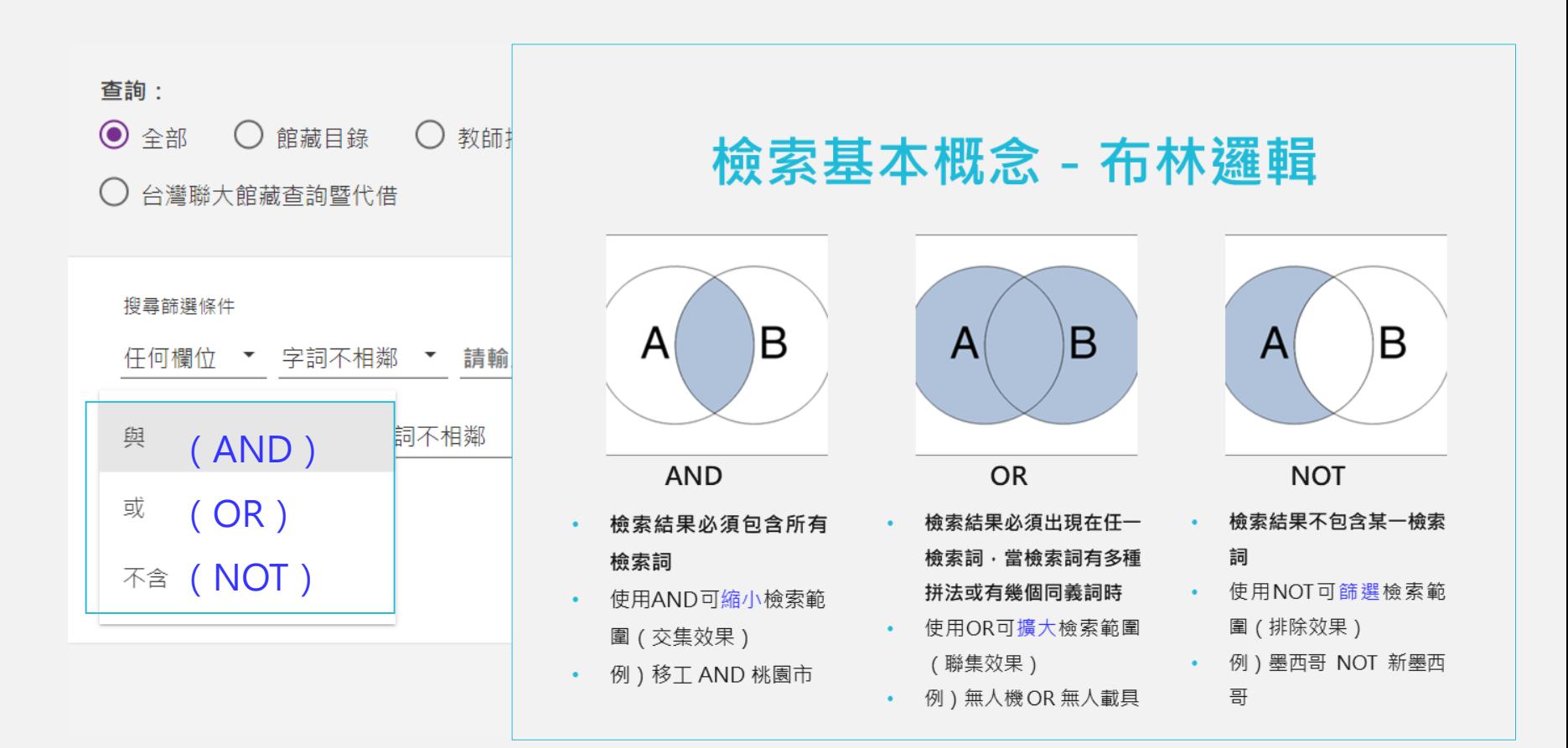

# **新增/刪除檢索欄位**

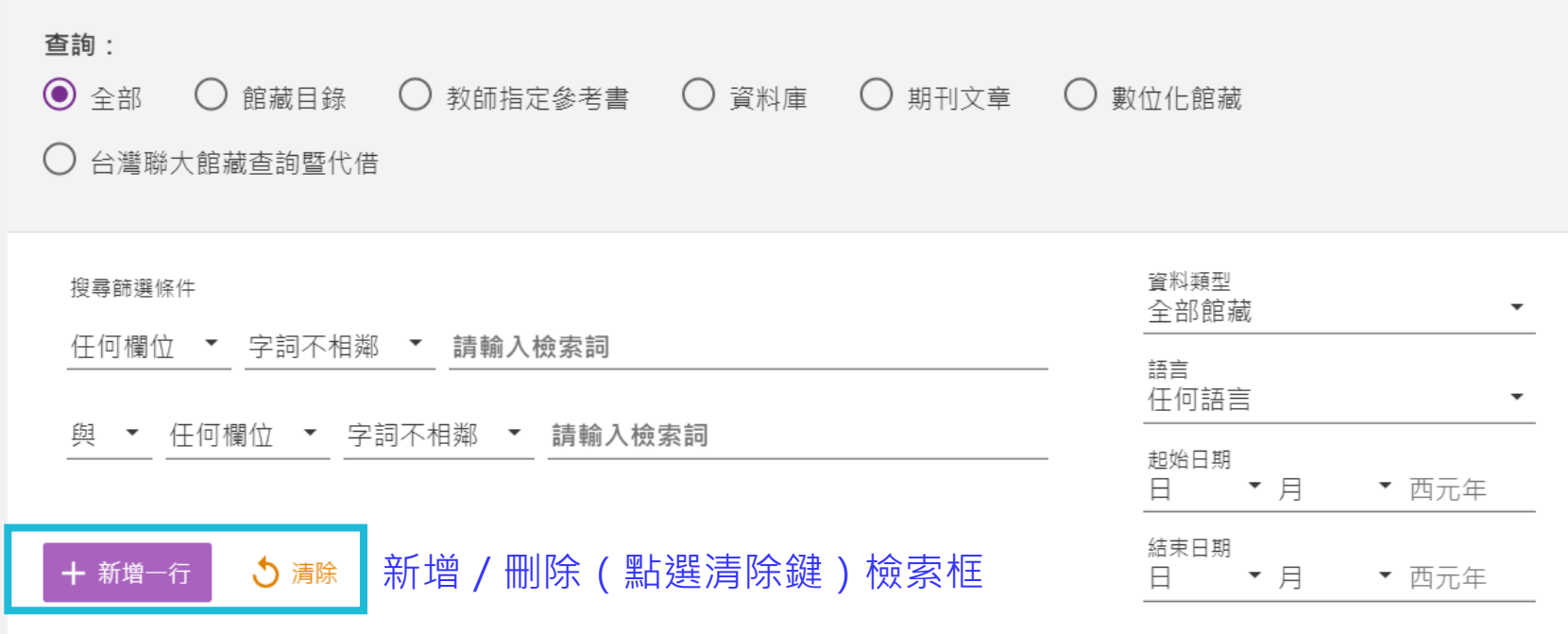

Q 檢索

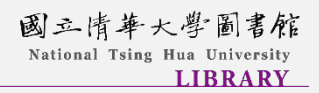

### **檢索欄位說明Ⅳ**

#### 查詢:

◎ 全部 ○ 館藏目錄 ○ 教師指定參考書 ○ 資料庫 ○ 期刊文章 ○ 數位化館藏

 $\bigcirc$  台灣聯大館藏查詢暨代借

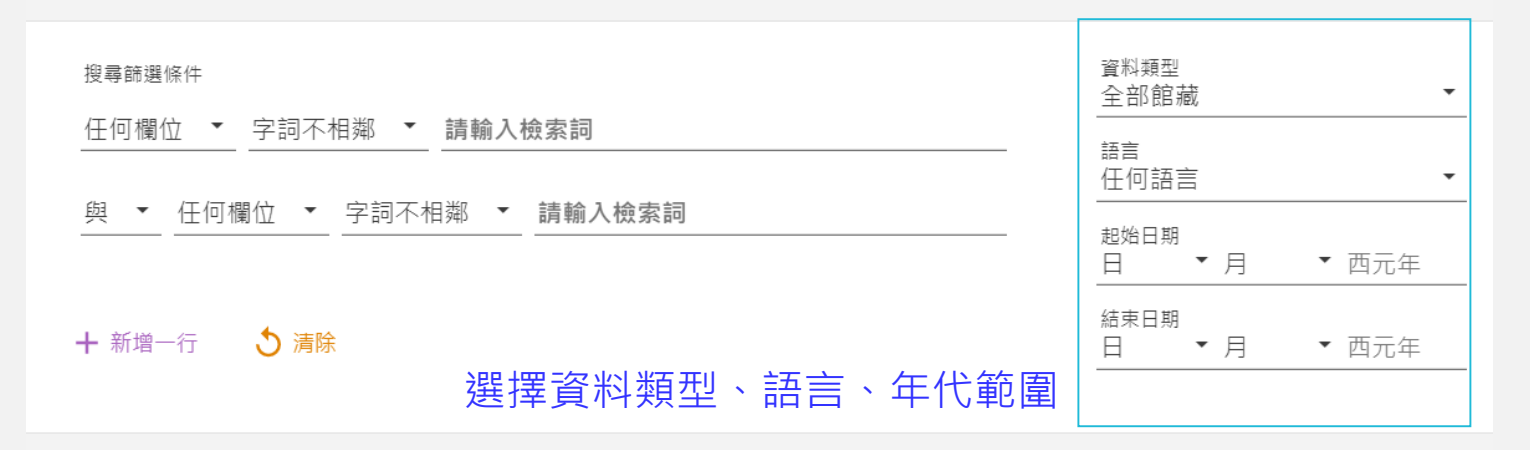

Q 檢索

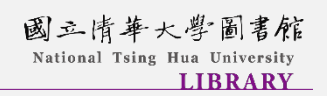

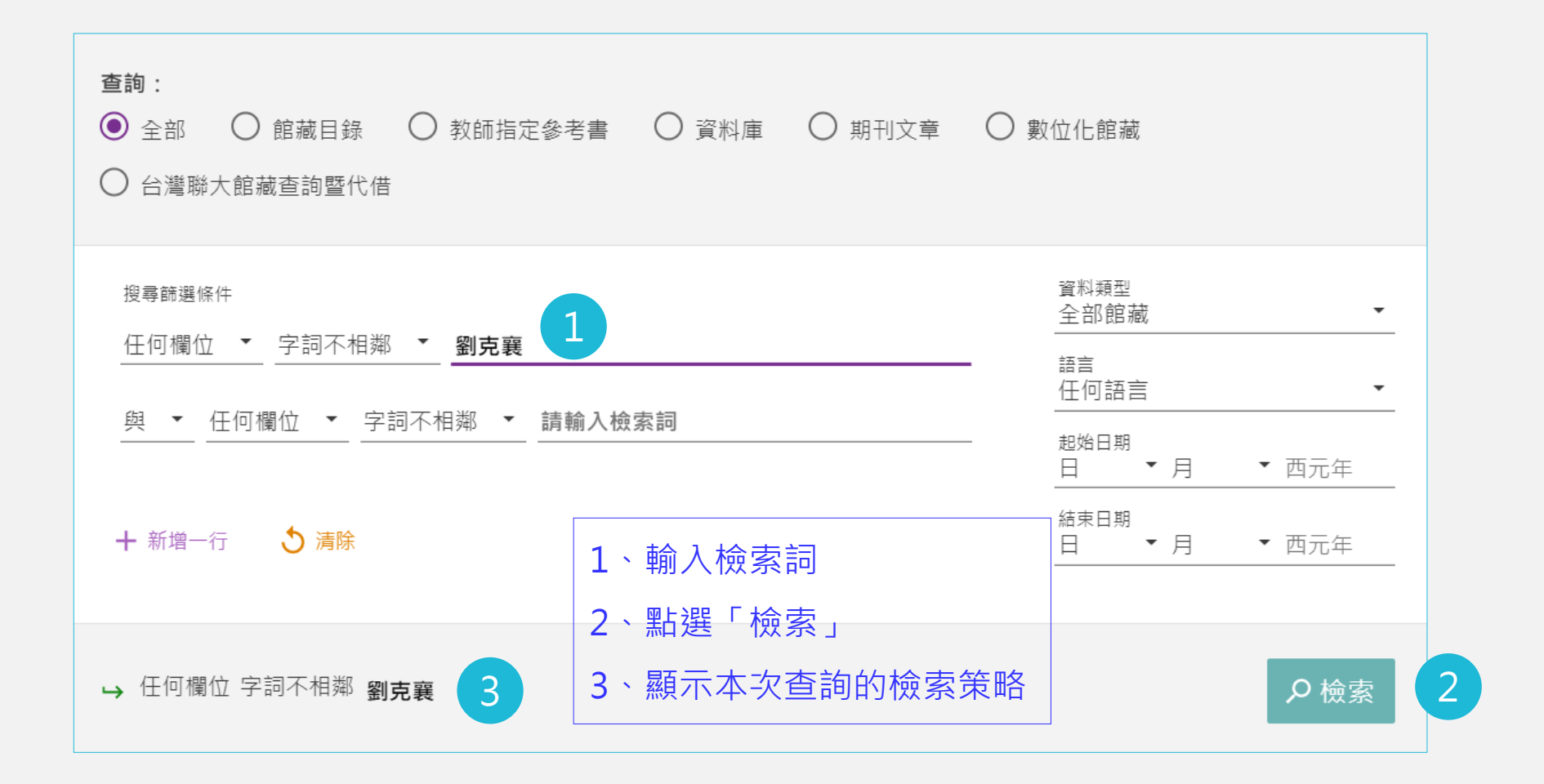

國三情華大學圖書館 National Tsing Hua University **LIBRARY**